Министерство науки и высшего образования Российской Федерации Федеральное государственное бюджетное образовательное учреждение высшего образования

«Петрозаводский государственный университет» Институт математики и информационных технологий Кафедра прикладной математики и кибернетики

Направление подготовки магистратуры

09.04.02 - Информационные системы и технологии

Магистерская программа "Управление данными"

# Отчет по учебному курсу «Верификация программного обеспечения»

Выполнил:

студент группы 22605

Максименко Л.М.

Преподаватель:

к.ф.–м.н., доцент

К. А. Кулаков

Петрозаводск — 2021

Содержание:

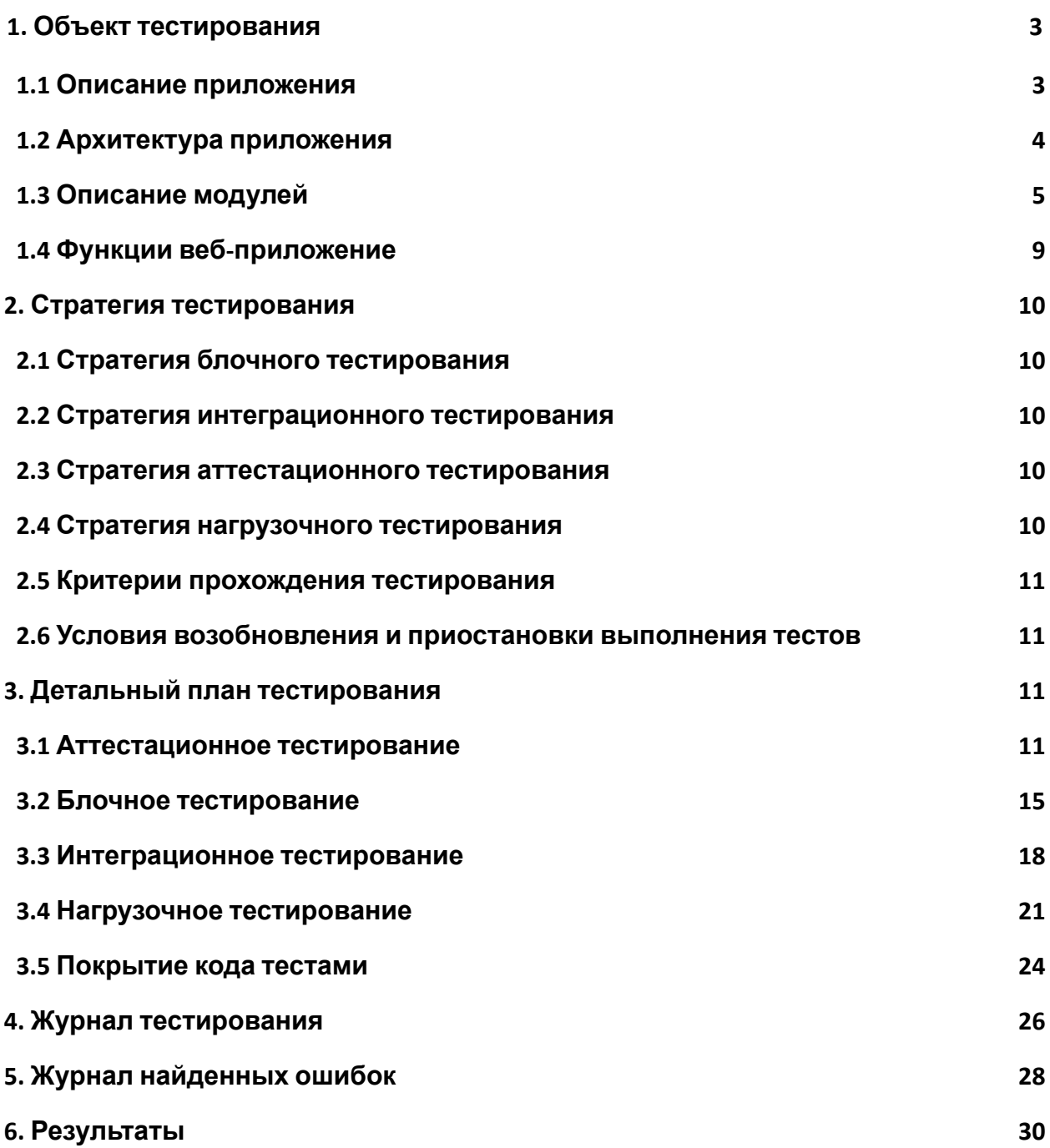

# <span id="page-2-0"></span>1. Объект тестирования

#### 1.1. Описание приложения

Средства автоматизации начинают использоваться повсеместно, не только на производстве, но и в жизни. Тестируемое веб-приложение предоставляет студентам возможность доступа к материалам курса по английскому языку, а преподавателю отслеживать активность студентов и проводить занятия реже используя бумажный носитель. В доступных пользователям возможностях имеется: авторизация по студенческому, грамматический раздел, разнообразие тематических текстов, словари по текстам, тесты по текстам и флеш-карточки проверяющие знание слов из словаря.

Приложение состоит из нескольких страниц:

- Авторизация на вкладке есть возможность авторизации пользователей, которые уже получили доступ у пользователя. А также возможность быстрой регистрации нового участника.
- Главная страница на вкладке доступен список тематических текстов, добавленных в систему. А также возможность перейти в раздел грамматики для повторения теории.
- Грамматическая на вкладке доступен список времен английского языка и заполненной в них теорией.
- Тематическая на вкладке доступен текст для изучения. А также возможность перейти в раздел тематического словаря и в раздел тестов по данному тесту.
- Тесты на вкладке доступен тест для проверки внимательности изучения темы.
- Словарь на вкладке доступен словарь с переводом слов из текста, помогающий и облегчающий процесс изучения темы.
- Флеш-карточки на вкладке доступны карточки, которые проверяют усвоил ли ученик содержимое словаря.

Неотъемлемой частью жизненного цикла разработки программного обеспечения является тестирование, которое позволяет определить проблемные участи кода и вследствие этого повысить качество разрабатываемого продукта.

Задачами тестирования веб-приложения для занятий по английскому языку являются:

- Повышение качества, как отдельных модулей приложения, так и всего приложения в целом путем выполнения тестирования различных видов;
- Выявление ошибок в системе с целью их дальнейшего исправления.

Объектом тестирования является информационная система «English help!», предназначенная для помощи в обучении студентов и хранения данных для занятий в электронном виде. Информационная система реализована на базе Фреймворка Django версии 3.2.9 с использованием реляционной базы данных SQlite.

# <span id="page-3-0"></span>1.2. Архитектура приложения

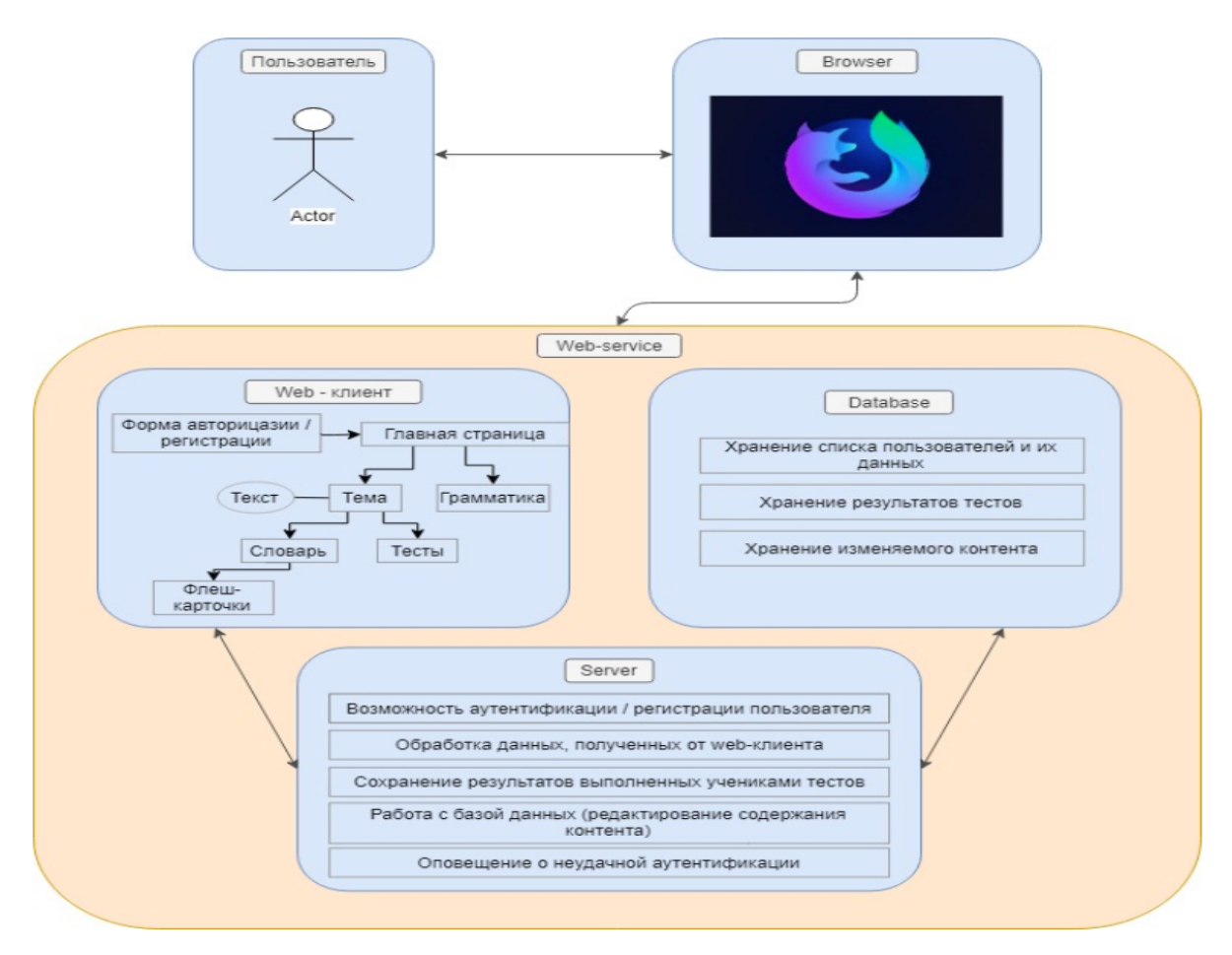

#### Рисунок 1: Архитектура приложения

Высокоуровневая модель архитектуры (рис. 1) показывает взаимодействие всех элементов системы между собой.

Основными модулями являются:

- Web-Client
	- o Отображение формы аутентификации пользователя
	- o Отображение главной страницы сервиса
	- o Отображение личного кабинета
	- o Отображение тематических разделов
	- o Возможность выбрать нужный тематический раздел
		- Отображение категорий в данном разделе
		- Возможность выбрать нужную категорию
		- При выборе категории "Теория"
- Отображение теоретического материала по выбранной тематике
- При выборе категории "Словарь"
	- Отображение списка слов по выбранной тематике
	- Отображение раздела "Карточки"
	- Отображение флэш-карточек
	- Возможность открывать данные карточки
- При выборе категории "Тесты"
	- Отображение тестов и вариантов ответов
	- Возможность выбирать вариант ответа
	- Возможность сохранить варианты ответов
	- Возможность посмотреть результаты
- Server
	- o Возможность аутентификации пользователя
	- o Оповещение о неудачной аутентификации
	- o Обработка данных, полученных от web-клиента
	- o Работа с базой данных (редактирование содержания контента)
	- o Обработка данных отдельно для каждого пользователя, после прохождения тестов
	- o Сохранение результатов выполненных учениками тестов
- Database
	- o Хранение изменяемого контента
	- o Хранение результатов тестов
	- o Хранение списка пользователей и их данных

#### <span id="page-4-0"></span>1.3. Описание модулей

Модули Server и Database относятся к внутренней логике Django. Их работу проверять не будем. Структура объекта Web-Client:

1.3.1. manage.py - Скрипт manage.py используется для создания приложений, работы с базами данных и для запуска отладочного сервера.

- 1.3.2. wsgi.py- используется для налаживания связи между вашим Django приложением и веб-сервером. Вы можете воспринимать его, как утилиту.
- 1.3.3. settings.py- содержит в себе все настройки проекта. Здесь мы регистрируем приложения, задаём размещение статичных файлов, настройки базы данных и так далее.
- 1.3.4. urls.py Функция path принимает на вход URL-адрес и ставит в соответствие функцию из модуля views.py. URL соотношения хранятся в переменной urlpatterns, которая является списком функций path().
- 1.3.5. views.py тут размещена «логика» работы веб-приложения. Она запросит информацию из модели, которую мы создали ранее, и передаст её в шаблон.

Состоит из четырехосновных функций: def index, def first, def two, def vote.

**Def index** - Функция генерирует поля авторизации, затем формирует страницу авторизации. При удачной авторизации производит перенаправление URL на страницу с темами, иначе выводится предупреждающее сообщение.

Для вызова извне доступны следующие методы:

● request.POST.get (name)

Возвращаемое значение: name.

Описание: функция возвращает значение переменной name из запроса от браузера. Аналогично для password.

● get object or 404 (users, name = name)

Возвращаемое значение: name\_prof.

Описание: получает на вход имя модели из базы данных и id нужного элемента таблицы. Возвращает элемент из базы данных.

● Render (request,"first.html", {"text": test})

Возвращаемое значение: веб страница.

Описание: функция render получает объект запроса request и путь к файлу шаблона в рамках папки templates.

● HttpResponseRedirect (path)

Возвращаемое значение: переход на страницу.

Описание: функция HttpResponseRedirect производит перенаправление URL по пути path.

● UserForm ()

Возвращаемое значение: два поля для регистрации.

Описание: функция генерирует поля для авторизации пользователю.

**Def first** - функция формирует страницу со списком тем, названия которых загружаются из базы данных. Для вызова извне доступны следующие методы:

● get object or 404 (theory, id=1)

Возвращаемое значение: test.

Описание: получает на вход имя модели из базы данных и id нужного элемента таблицы. Возвращает элемент из базы данных.

● Render (request,"first.html", {"text": test})

Возвращаемое значение: веб страница.

Описание: функция render получает объект запроса request и путь к файлу шаблона в рамках папки templates.

**Def two** - Функция формирует страницу с теоретическим материалом, подгружая соответствующей теме текст из базы данных. Для вызова извне доступны следующие методы:

• get object or 404 (theory, id=num)

Возвращаемое значение: test.

Описание: получает на вход имя модели из базы данных и id нужного элемента таблицы. Возвращает элемент из базы данных.

● Render (request,"second.html", {"text": test})

Возвращаемое значение: веб страница.

Описание: функция render получает объект запроса request и путь к файлу шаблона в рамках папки templates.

**Def vote** - Функция формирует страницу с тестами, загружая список вопросов и ответом из базы данных. После выполнения теста отображает количество правильных ответов. Для вызова извне доступны следующие методы:

● get\_object\_or\_404 (Question, pk=1)

Возвращаемое значение: question.

Описание: получает на вход имя модели из базы данных и id нужного элемента таблицы. Возвращает элемент из базы данных.

● Render (request, 'test.html', {"question": question, "question2": question2})

Возвращаемое значение: веб страница.

Описание: функция render получает объект запроса request и путь к файлу шаблона в рамках папки templates.

● question.choice\_set.get (pk=request.POST['choice'])

Возвращаемое значение: selected\_choice.

Описание: функция выбирает все ответы (choice), относящиеся к вопросу question по вторичному ключу (который определяет принадлежность к вопросу), полученному из запроса из браузера.

- 1.3.6. forms.py Модуль содержит 1 класс UserForm и отвечает за форму авторизации.
- 1.3.7. models.py в нем определяются модели. Они реализуются как подклассы, и могут включать поля, методы и метаданные.

Модель может иметь произвольное количество полей любого типа каждый представляет столбец данных, который мы хотим сохранить в одной из наших таблиц базы данных. Каждая запись (строка) базы данных будет состоять из одного значения каждого поля.

Модель содержит 4 класса – theory, users, question, choise.

**Theory**: содержит два текстовых поля CharField и TextField, используется при просмотре на главной странице списка тем и на странице самой темы.

**Users**: содержит два текстовых поля CharField, используется на странице авторизации для получения данных пользователя.

**Question**: содержит текстовые поле CharField, используется на странице с тестами для вывода текста вопросов в тестах. Для вызова извне доступны следующие методы:

 $_$ 

Возвращаемое значение: question\_text.

Описание: наполняет текстом созданный тест по теме на странице тесты.

**Choise**: используется на странице с тестами для заполнения текстом вариантов ответа и содержит поля:

ForeignKey - считывает номер вопроса;

CharField – текст для вариантов ответов;

BooleanField - поле, хранящее значение true/false;

IntegerField - поле, содержащее целые числа разделенные запятыми..

Для вызова извне доступны следующие методы:

\_\_str\_\_ (self)

Возвращаемое значение: choice\_text.

Описание: наполняет текстом варианты ответов на созданный тест по теме на странице тесты.

- 1.3.8. apps.py в нем определяются модели. Они реализуются как подклассы, и могут включать поля, методы и метаданные.
- 1.3.9. Templates папка содержащая шаблоны страниц

Основным модулем в приложении является views.py. В нем размещена «логика» работы веб-приложения. Он запросит информацию из модели, которую мы создали ранее, и передаст её в шаблон.

Рисунок 1 содержит диаграмму, в которой показаны все связи между модулями программы, которые необходимо тестировать.

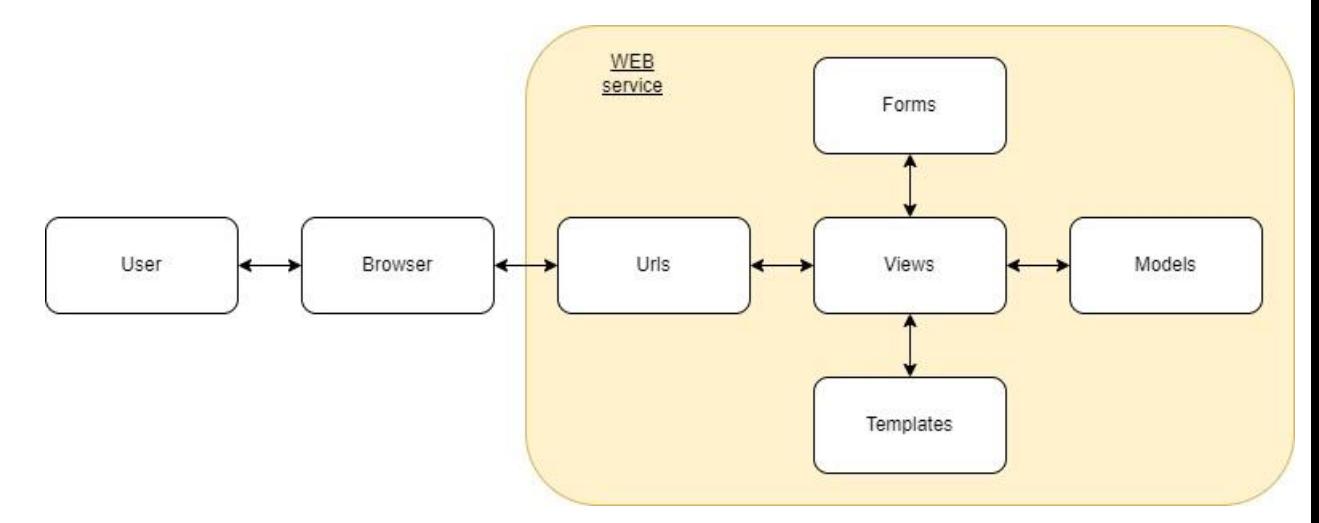

# **Рисунок 1**

1.4. Функциональные возможности веб-приложения

Основные функциональные возможности веб-приложения:

- 1. Открыть сервис
- 2. Зарегистрироваться
- 3. Войти в систему (Авторизироваться)
- 4. Выбрать требующуюся ему тематику, в котором он может выбрать одну из трёх категорий - тесты, теория и словарь
- 5. В разделе теории просматривать теоретический материал
- 6. В разделе словаря просматривать слов по теме и их переводов, а также взаимодействовать с флэш-карточками
- 7. В разделе тестов проходить тестирование по теме
- 8. Выйти из сервиса
- <span id="page-9-0"></span>2. Стратегия тестирования
	- 2.1. Стратегия блочного тестирования

Блочное тестирование будет проводиться встроенными

инструментами в django с использованием модуля unittest Python.

Блочное тестирование должно быть применено к следующим модулям: views и models.

Модули urls, templates проверять не будем.

Модули относящиеся к внутренней логике Django проверять не будем: под номерами 1.3.1, 1.3.2, 1.3.3 и 1.3.8.

Должен быть разработан как минимум один тест на каждый модуль.

<span id="page-9-1"></span>2.2. Стратегия интеграционного тестирования

Интеграционное тестирование будет проводиться встроенными инструментами в django с использованием модуля unittest Python.

Интеграционное тестирование будет проведено для следующих взаимодействий между модулями: urls, models, views, templates, forms.

Будут рассмотрены следующие комбинации этих модулей: urls, views, templates и urls, views, templates, models, forms; другие комбинации из этих модулей невозможны.

Модули относящиеся к внутренней логике Django проверять не будем: под номерами 1.3.1, 1.3.2, 1.3.3 и 1.3.8.

Для тестирования мы используем тестовый клиент Diango Client. Данный класс действует как упрощённый веб-браузер который мы применяем для имитации GET и POST запросов и проверки ответов. Про ответы мы можем узнать почти все, начиная с низкоуровневого HTTP (итоговые заголовки и коды статусов) и вплоть до применяемых шаблонов, которые используются для HTML-рендера, а также контекста, который передаётся в соответствующий шаблон. Кроме того, мы можем отследить последовательность перенаправлений (если имеются), проверить URL-адреса и коды статусов на каждом шаге.

<span id="page-10-0"></span>2.3. Стратегия аттестационного тестирования

В ходе аттестационное тестирования будет протестирована работоспособность приложения и его возможность осуществлять заявленный функционал.

Аттестационное тестирование будет проводиться методом «живого человека». Тестирующий человек, по заранее заданным инструкциям, производит требуемые действия и сверяется с заранее заданными результатами. Тест считается пройденным, если ожидаемый результат совпадает с фактическим результатом. В противном случае тест считается не пройденным

# <span id="page-10-1"></span>2.4. Стратегия нагрузочного тестирования

Нагрузочное тестирование – это процесс умышленной нагрузки системы, с целью определения показателей производительности, времени отклика, проверки соответствия требованиям, которые были предъявлены к данной системе или отдельному устройству.

JMeter имеет высокий порог вхождения. Поэтому был использован простой и удобный софт locust.

Целью данного тестирования является оценка производительности и работоспособности тестируемого модуля. Нагрузочные тесты:

- 1) Проверка работоспособности сервиса при одновременном прибавлении 4 пользователей в секунду, до тех пор пока не наберется 150 человек.
- 2) Проверка работоспособности сервиса при одновременном прибавлении 10 пользователей в секунду до тех пор пока не наберется 150 человек.
- 3) Проверка работоспособности сервиса при одновременном прибавлении 30 пользователей в секунду до тех пор пока не наберется 150 человек.
- <span id="page-10-2"></span>2.5. Критерии прохождения тестирования

Тест считается успешно пройденным, если ожидаемый и фактический результаты совпадают. Если тест завершается неудачей, то перед принятием решения целесообразно проверить правильность самого теста. Если тест завершился неудачей и тест реализован правильно, то производится заключение о найденной ошибке. Тестирование считается пройденным, если во время его прохождения не выявлено критических ошибок и количество пройденных тестов составляет не менее 85% от общего числа тестов.

<span id="page-10-3"></span>2.6. Условия возобновления и приостановки выполнения тестов

Тестирование должно быть приостановлено, если количество не пройденных тестов превысит 15% от их общего количества. Тестирование должно быть приостановлено при обнаружении критических ошибок.

Тестирование возобновляется после исправления ошибок, выявленных при предыдущем тестировании. Повторное тестирование должно быть выполнено с самого начала, начиная с блочных тестов.

3. Детальный план тестирования

#### <span id="page-11-0"></span> $3.1.$ Аттестационное тестирование

Перечень доступных для перехода ссылок (далее #):

http://127.0.0.1:8000/ http://127.0.0.1:8000/theme/ http://127.0.0.1:8000/theme/\*,(rде \* = 1,2,3,4,5,6,7,8,9) http://127.0.0.1:8000/theme/\*/test http://127.0.0.1:8000/theme/\*/dictionary Итого 29 ссылок. Перечень доступных для перехода ссылок (далее \*):

На странице авторизации: проверка кнопок - вход, регистрация; 2

На главной странице и страницах словарей: проверка кнопок - выхода; 10

На страницах с темами: проверка кнопок - тест, словарь, выход; 27

На страницах с тестами: проверка кнопок - проверка, выход. 18

Итого 57 кнопок.

Таблица 3.1.1 Тест № А-1

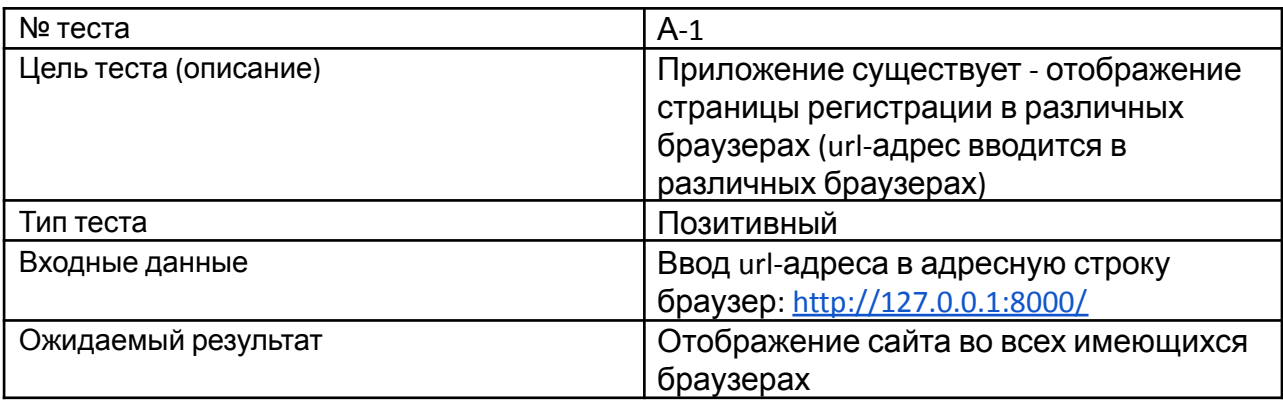

#### Таблица 3.1.2 Тест № А-2

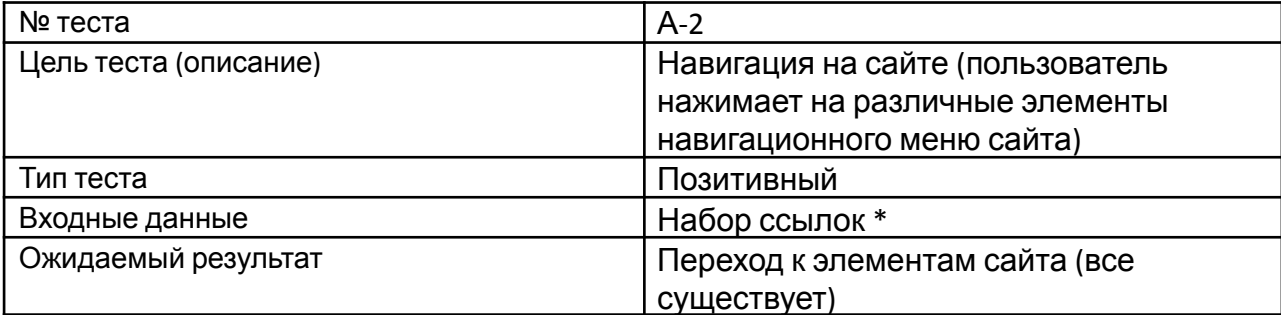

Таблица 3.1.3 Тест № А-3

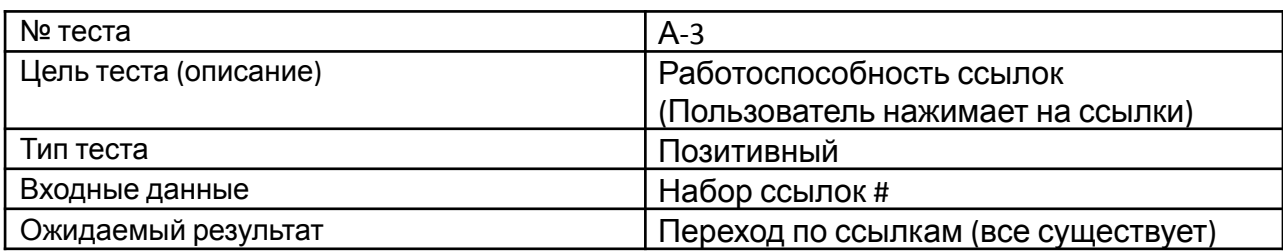

Таблица 3.1.4 Тест № А-4

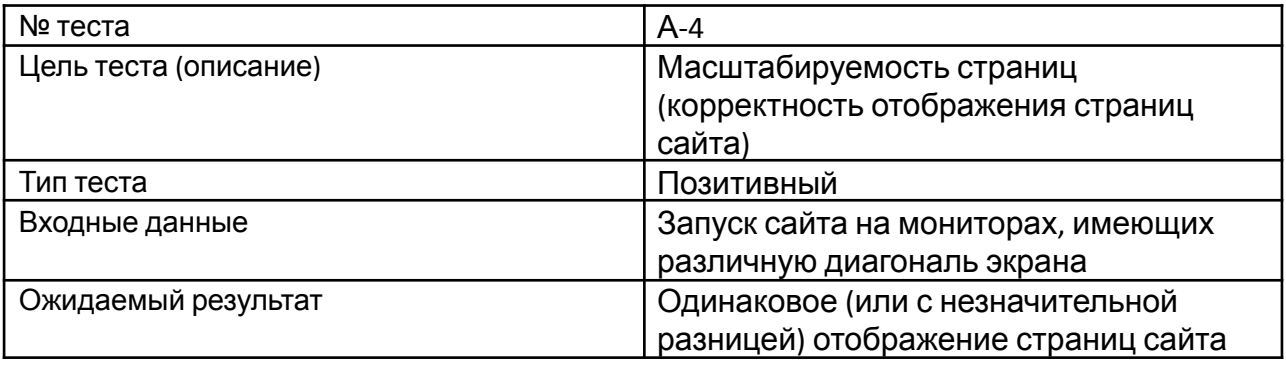

Таблица 3.1.5 Тест № А-5

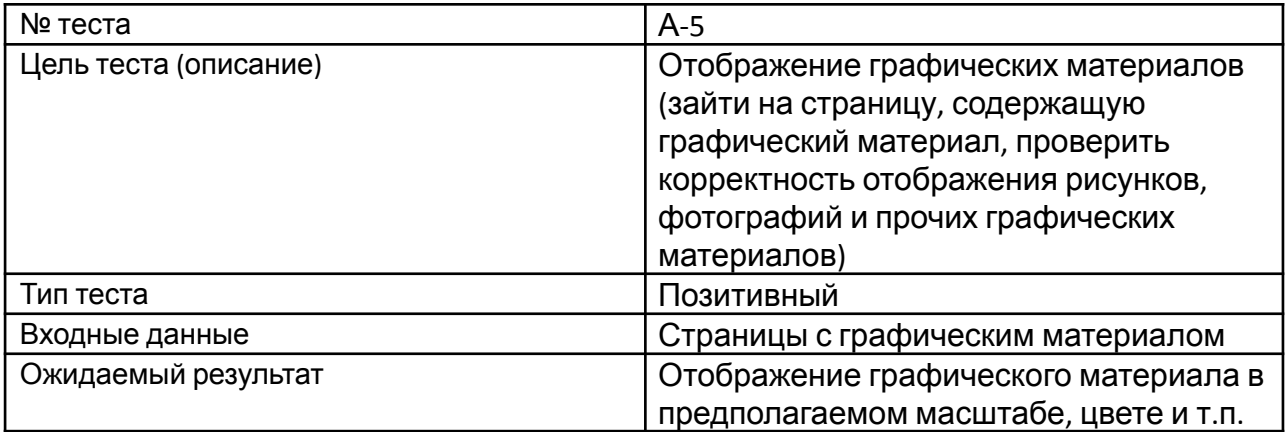

Таблица 3.1.6 Тест № А-6

![](_page_12_Picture_411.jpeg)

Таблица 3.1.7 Тест № А-7

![](_page_13_Picture_361.jpeg)

# Таблица 3.1.8 Тест № А-8

![](_page_13_Picture_362.jpeg)

Таблица 3.1.9 Тест № А-9

![](_page_13_Picture_363.jpeg)

Таблица 3.1.10 Тест № А-10

![](_page_13_Picture_364.jpeg)

Таблица 3.1.11 Тест № А-11

![](_page_14_Picture_379.jpeg)

# Таблица 3.1.12 Тест № А-12

![](_page_14_Picture_380.jpeg)

# Таблица 3.1.13 Тест № А-13

![](_page_14_Picture_381.jpeg)

# Таблица 3.1.14 Тест № А-14

![](_page_14_Picture_382.jpeg)

Таблица 3.1.15 Тест № А-15

![](_page_14_Picture_383.jpeg)

![](_page_15_Picture_441.jpeg)

# <span id="page-15-0"></span>3.2. Блочное тестирование

Таблица 3.2.1 Тест № Б-1

![](_page_15_Picture_442.jpeg)

Таблица 3.2.2 Тест № Б-2

![](_page_15_Picture_443.jpeg)

Таблица 3.2.3 Тест № Б-3

![](_page_15_Picture_444.jpeg)

![](_page_15_Picture_445.jpeg)

![](_page_16_Picture_423.jpeg)

Таблица 3.2.5 Тест № Б-5

![](_page_16_Picture_424.jpeg)

————————————————————<br>Таблица 3.2.6 Тест № Б-6

![](_page_16_Picture_425.jpeg)

Таблица 3.2.7 Тест № Б-7

![](_page_16_Picture_426.jpeg)

Таблица 3.2.8 Тест № Б-8

![](_page_16_Picture_427.jpeg)

![](_page_17_Picture_436.jpeg)

## Таблица 3.2.9 Тест № Б-9

![](_page_17_Picture_437.jpeg)

Таблица 3.2.10 Тест № Б-10

![](_page_17_Picture_438.jpeg)

Таблица 3.2.11 Тест № Б-11

![](_page_17_Picture_439.jpeg)

Таблица 3.2.12 Тест № Б-12

![](_page_17_Picture_440.jpeg)

![](_page_18_Picture_408.jpeg)

Таблица 3.2.13 Тест № Б-13

![](_page_18_Picture_409.jpeg)

#### <span id="page-18-0"></span>3.3. Интеграционное тестирование

Тестирование производится на описанной ниже конфигурации БД:

- 9 тем с заполненным содержимым;
- 10 наборов имен и паролей для авторизации
- по одному словарю и тесту к каждой теме

#### Таблица 3.3.1 Тест № И-1

![](_page_18_Picture_410.jpeg)

![](_page_19_Picture_311.jpeg)

Таблица 3.3.2 Тест № И-2

![](_page_19_Picture_312.jpeg)

Таблица 3.3.3 Тест № И-3

![](_page_19_Picture_313.jpeg)

![](_page_20_Picture_302.jpeg)

Таблица 3.3.4 Тест № И-4

![](_page_20_Picture_303.jpeg)

# Таблица 3.3.5 Тест № И-5

![](_page_20_Picture_304.jpeg)

![](_page_21_Picture_376.jpeg)

# <span id="page-21-0"></span>3.4. Нагрузочное тестирование

Таблица 3.4.1 Тест № Н-1

![](_page_21_Picture_377.jpeg)

Таблица 3.4.2 Тест № Н-2

![](_page_21_Picture_378.jpeg)

![](_page_22_Picture_279.jpeg)

Таблица 3.4.3 Тест № Н-3

![](_page_22_Picture_280.jpeg)

#### <span id="page-22-0"></span>3.5. Покрытие кода тестами

Расчет тестового покрытия относительно исполняемого кода программного обеспечения проводится по формуле:

$$
T_{cov} = \frac{L_{tc}}{L_{code}} \times 100\%
$$

Где:

 $T_{cov}$  - тестовое покрытие;

 $L_{tc}$  - количество строк кода, покрытых тестами;

 $L_{code}$  - общее количество строк кода.

Тогда:  $Tcov = (403/847) * 100% = 47,5%$ 

#### 3.6. Пример тестов на примере модели users:

```
♦ test models.py × • ♦ test views.py
C: > Users > dogptz > Downloads > english-help-master > english-help-master > topproj > test > + test_models.py
       from django.test import TestCase
       from tppo.models import users, theory, Question, Choice
       class usersModelTest(TestCase):
           @classmethod
           def setUpTestData(cls):
               users.objects.create(name='big', password='bob')
 10def test_users_name_label(self):
 11user=users.objects.get(id=1)
               field_label = user._meta.get_field('name').verbose_name
 1213self.assertEquals(field label, 'name')
 14def test users password label(self):
               user=users.objects.get(id=1)
               field label = user. meta.get field('password').verbose name
               self.assertEquals(field_label,'password')
           def test_users_name_max_length(self):
               user=users.objects.get(id=1)
               max_length = user._meta.get_field('name').max_length
               self.assertEquals(max_length,20)
           def test_users_password_max_length(self):
               user=users.objects.get(id=1)
               max_length = user._meta.get_field('password').max_length
               self.assertEquals(max length, 20)
           def test_users_object_name(self):
               user=users.objects.get(id=1)
               expected_object_name = '%s, %s' % (user.name, user.password)
 32self.assertEquals(expected object name, str(user))
 34 > class theoryModelTest(TestCase): ...
 64 > class ChoiceModelTest(TestCase): ..
 95 > class QuestionModelTest(TestCase):
```
#### <span id="page-23-0"></span>4. Журнал тестирования

![](_page_23_Picture_230.jpeg)

![](_page_24_Picture_256.jpeg)

![](_page_24_Picture_257.jpeg)

![](_page_24_Picture_258.jpeg)

![](_page_24_Picture_259.jpeg)

Н-1 результаты.

![](_page_24_Picture_260.jpeg)

![](_page_25_Figure_0.jpeg)

![](_page_25_Picture_31.jpeg)

Н-2 результаты.

![](_page_25_Picture_32.jpeg)

![](_page_26_Figure_0.jpeg)

![](_page_26_Picture_21.jpeg)

# Н-з результаты.

![](_page_26_Picture_22.jpeg)

![](_page_27_Figure_0.jpeg)

![](_page_27_Picture_34.jpeg)

# <span id="page-27-0"></span>5. Журнал найденных ошибок

![](_page_27_Picture_35.jpeg)

![](_page_28_Picture_222.jpeg)

![](_page_28_Picture_223.jpeg)

![](_page_28_Picture_224.jpeg)

![](_page_28_Picture_225.jpeg)

![](_page_29_Picture_22.jpeg)

#### <span id="page-29-0"></span>6. Результаты

Данное тестирование помогло работе проекта выявить ошибки в приложении. В ходе блочного, интеграционного, аттестационного и нагрузочного тестирования модулей приложения в рамках выполнения проекта было выявлено 5 некритических ошибок. Предположительно работа системы с технической точки зрения является работоспособной, все заявленные функции выполняются без ошибок. В ходе выполнения тестирования были выявлены недостатки, которые требуют рассмотрения в будущем.